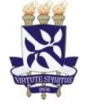

# Universidade Federal da Bahia Sistema de Desenvolvimento

# Institucional

Unidade Pró-Reitoria de Desenvolvimento de Pessoas PO - Procedimento Operacional

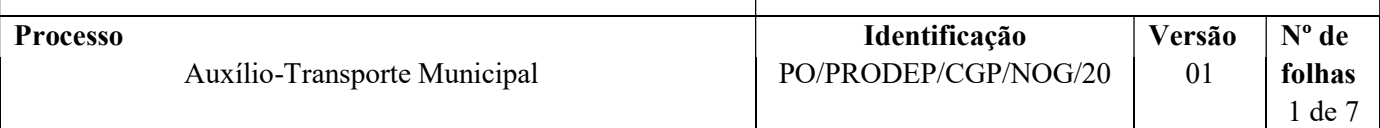

#### Glossário de Termos e Siglas

CAT - Central de Atendimento da PRODEP CGP – Coordenação de Gestão de Pessoas IMS - Instituto Multidisciplinar em Saúde NGDP - Núcleo de Gestão e Desenvolvimento de Pessoas (IMS) NDI – Núcleo de Documentação e Informação NOF – Núcleo de Orçamentos e Finanças NOG – Núcleo de Ocorrências Gerais PRODEP – Pró-reitoria de Desenvolvimento de Pessoas SIPAC – Sistema Integrado de Patrimônio, Administração e Contratos SIAPE - Sistema Integrado de Administração de Pessoal SIGRH - Sistema Integrado de Gestão de Recursos Humanos

## I. OBJETIVO

Conceder/atualizar/finalizar, excepcionalmente via atendimento da PRODEP, percepção de auxíliotransporte em pecúnia, a título de indenização, destinado ao custeio parcial das despesas realizadas com transporte coletivo municipal nos deslocamentos de sua residência para o local de trabalho e vice-versa, ou nos deslocamentos "trabalho-trabalho" nos casos de acumulação lícita de cargos/empregos/funções públicos, quando não for possível efetivar o pedido por meio do Módulo de Requerimentos do SIGEPE

# II. DOCUMENTOS DE REFERÊNCIA

Decreto n.º 20.910/1932 (Art. 1º) Lei n.º 8.112/1990 (inciso I do Art. 110) Decreto n.º 2.880/1998 Medida Provisória n.º 2.165-36/2001 Portaria Conjunta n.º 2/2012 – SGP/SOF/MPOG Instrução Normativa n.º 207/2019 – SGP/SEDGGD/ME

## III. RESPONSABILIDADES

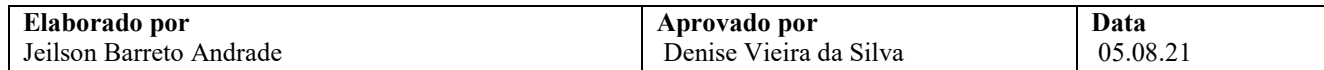

- Servidor Solicitar a concessão/atualização/finalização do Auxílio-Transporte Municipal, manter dados do endereço residencial atualizados no Sistema de Gestão de Pessoas (SIGEPE) e disponibilizar cópia do comprovante deste endereço;
- $\triangleright$  Unidade/Órgão de lotação Recepcionar documentos por e-mail ou fisicamente; conferir e digitalizar documentos; cadastrar processo no SIPAC, anexar a documentação necessária e tramitar processo;
- $\triangleright$  CAT Recepcionar documentos por *e-mail* (catprodep@ufba.br) ou fisicamente; conferir e digitalizar documentos; cadastrar processo no SIPAC, anexar a documentação necessária e tramitar processo;
- $\triangleright$  NGDP Quando o requerente for servidor em exercício no Instituto Multidisciplinar em Saúde: receber processo; analisar a Solicitação e aspectos/dados funcionais/pessoais do servidor; produzir documentos pertinentes à análise, emitir e assinar despacho; registrar a concessão/finalização no SIAPE; realizar acertos financeiros; tramitar e encaminhar processo para arquivamento;
- NOG Receber processo; analisar a Solicitação e aspectos/dados funcionais/pessoais do servidor; produzir documentos pertinentes à análise, emitir e assinar despacho; registrar a concessão/finalização no SIAPE; realizar acertos financeiros; tramitar e encaminhar processo para arquivamento;
- $\triangleright$  NOF Lancar valores caracterizados como despesas de exercícios anteriores no Módulo de Exercícios Anteriores do SIAPE;
- $\triangleright$  Coordenador da CGP Apreciar e decidir sobre a concessão; reconhecer a dívida e autorizar o pagamento de exercícios anteriores;
- $\triangleright$  Ministério da Economia Providenciar a disponibilidade orgamentária para pagamento de valores superiores a R\$ 5.000,00 caracterizados como despesas de exercícios anteriores;
- $\triangleright$  Secretaria da PRODEP Publicar o indeferimento da concessão no Boletim de Pessoal;
- NDI Arquivar processo no SIPAC e providenciar o envio do processo ao Assentamento Funcional Digital.

## IV. PROCEDIMENTOS

- 1. Servidor/a preenche e assina a Solicitação de Auxílio-Transporte Municipal, indicando o serviço desejado e, se for o caso, as linhas de ônibus/metrô utilizadas, a tarifa por trecho e o valor gasto diariamente, e anexa a cópia atualizada do comprovante de endereço residencial.
	- Servidor deve se certificar de que seu endereço residencial cadastrado no SIGEPE está devidamente atualizado. Caso não esteja atualizado, deve providenciar a tarefa em www.sigepe.gov.br ou no aplicativo Sou.Gov para smartphone Android ou iOS.
	- O comprovante atualizado de endereço residencial (emitido nos últimos três meses) em nome do/a servidor/a deve referir-se a despesas continuadas (água, luz, telefone, internet, plano de saúde, cartão de crédito, etc).
- 2. Unidade/Órgão de lotação ou a CAT verifica se a Solicitação está corretamente preenchida e, se for o caso, com digitalização adequada.

Caso a documentação não esteja digitalizada de forma adequada, ou preenchida incorretamente, a Unidade/Órgão ou a CAT solicita a correção e reenvio.

Verifica se os documentos estão individualizados cada um em um arquivo em pdf.

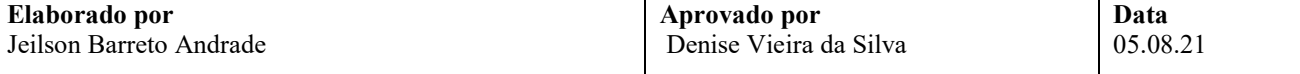

3. Unidade/Órgão de lotação ou a CAT cadastra processo no SIPAC, anexa a documentação necessária e encaminha eletronicamente ao NOG (ou ao Núcleo de Gestão e Desenvolvimento de Pessoas (NGDP), no caso de servidores em exercício no Instituto Multidisciplinar em Saúde).

O processo deverá ser cadastrado no SIPAC com o código 023.6 - AUXÍLIO VALE-TRANSPORTE e assunto detalhado "Municipal".

No cadastro do processo deve ser inserido como interessado apenas o servidor que solicita o Auxílio, atentando-se à inclusão do seu e-mail para acompanhamento da tramitação.

No processo devem ser cadastrados, individualmente, os seguintes documentos na forma e ordem abaixo descritas:

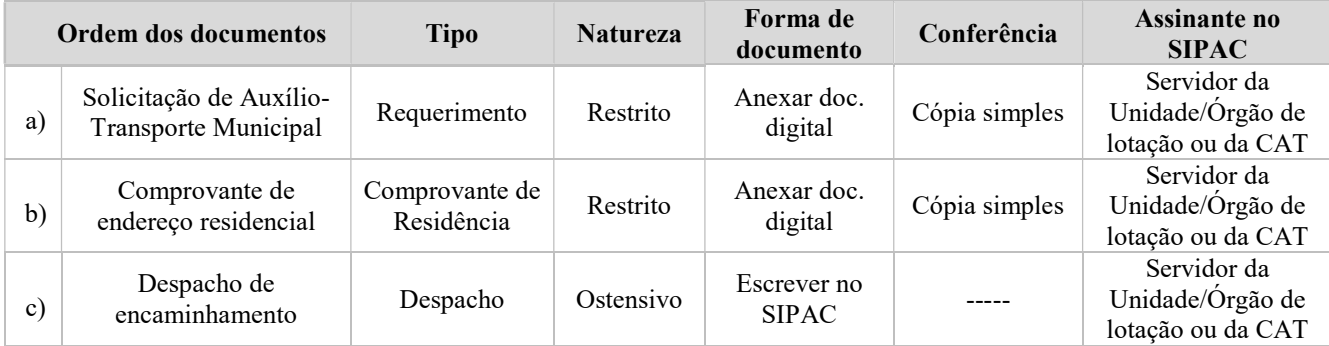

4. NOG ou NGDP recebe processo no SIPAC, extrai instrução funcional do servidor por meio do SIGRH, em formato pdf, e anexa ao processo conforme orientação a seguir:

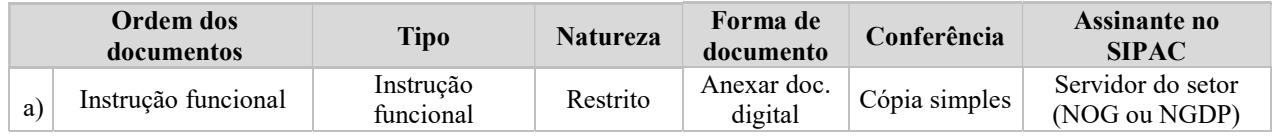

- 5. NOG (ou NGDP), por meio do processo, da instrução funcional e dos sistemas SIAPE, SIGEPE e SIGRH, analisa aspectos e dados funcionais/pessoais do servidor.
	- 5.1 Por meio do processo, verifica a Solicitação e os documentos/informações apresentados.

#### O pedido se refere à exclusão do Auxílio?

 $Sim \rightarrow$  Providencia a finalização da concessão no SIAPE, emite despacho, assina eletronicamente e põe a Chefia do NOG (ou do NGDP) como assinante. Continua no item 8.

 $\overline{Na} \rightarrow$  Continua o processo.

- 5.2 Identifica, ainda, o endereço residencial do/a servidor/a, a localização da Unidade/Órgão de lotação e as linhas/tarifas utilizadas para o deslocamento para o local de trabalho e vice-versa.
- 5.3 Verifica também, conforme dados e meios ao alcance do Núcleo (ou do NGDP), se o/a servidor/a faz jus à gratuidade do uso do transporte público, inclusive no que se refere ao benefício previsto no §2º do art. 230 da Constituição Federal de 1988; se nas linhas/trechos informados há possibilidade de uso do benefício do Sistema de Integração Tarifária, bilhete único ou equivalente; se o percurso é o mais adequado ao deslocamento para as atividades profissionais na UFBA, e se a tarifa final garante a economicidade na concessão do Auxílio-Transporte, sendo a menos onerosa para a Administração.

#### Há diligências a serem cumpridas antes da análise com vistas à concessão do Auxílio?

- $Sim \rightarrow$  Emite despacho indicando a base legal e a diligência a ser cumprida, assina eletronicamente, põe a Chefia do NOG (ou do NGDP) como assinante e devolve à Unidade/Órgão de lotação (ou à CAT, para processos abertos na Central) para providências quanto à solução das pendências/esclarecimentos necessários. Retorna ao item 1.
- $N$ ão  $\rightarrow$  Continua o processo.

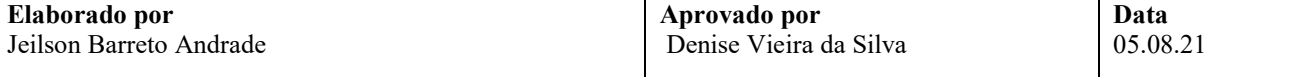

01

#### Solicitação com indicação de deferimento?

- Não  $\rightarrow$  Emite despacho indicando requisitos ausentes e/ou inconformidades para a concessão do Auxílio, assina eletronicamente, põe o Chefe do NOG (ou do NGDP) como assinante e envia ao Coordenador da CGP via SIPAC. Continua o processo.
- $Sim \rightarrow$  Emite despacho indicando a concessão e a tarifa diária utilizada, conforme tabela do SIAPE, assina eletronicamente, põe o Chefe do NOG (ou do NGDP) como assinante e envia ao Coordenador da CGP via SIPAC. Continua o processo.

Os documentos produzidos pelo NOG (ou NGDP) nesta etapa devem ser cadastrados no processo no SIPAC, individualmente, na forma e ordem abaixo descritas:

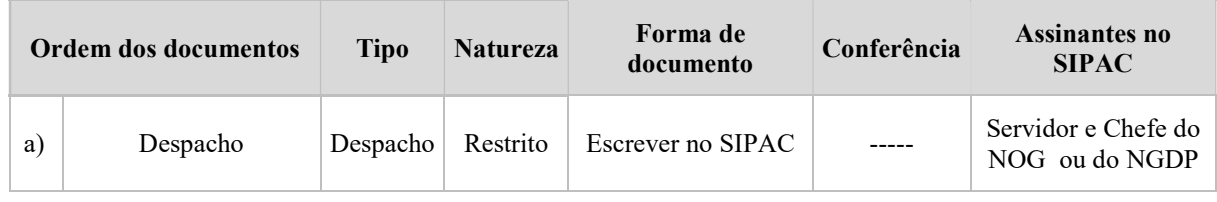

6. Coordenador de Gestão de Pessoas aprecia o processo e emite seu despacho.

## Solicitação com indicação de deferimento?

- Não  $\rightarrow$  Emite despacho de indeferimento com base na análise do NOG (ou do NGDP), assina eletronicamente e encaminha processo à Secretaria da PRODEP para publicação no Boletim de Pessoal. Continua no item 7.
- $Sim \rightarrow$  Emite despacho de deferimento com base na análise do NOG (ou do NGDP), assina eletronicamente, notifica o servidor por meio do SIPAC e devolve processo ao Núcleo (ou NGDP) para registro do Auxílio no SIAPE. Continua processo.

Os documentos produzidos pelo Coordenador da CGP nesta etapa devem ser cadastrados no processo no SIPAC, individualmente, na forma e ordem abaixo descritas:

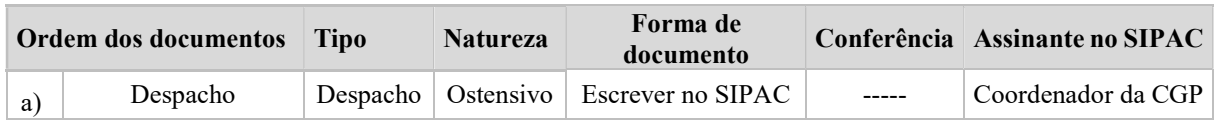

7. Secretaria da PRODEP recebe o processo no SIPAC, publica o indeferimento do Auxílio no Boletim de Pessoal, junta a comprovação da publicação e envia o processo à CAT, via SIPAC. Continua no item 8.

Os documentos produzidos pela Secretaria da PRODEP nesta etapa devem ser cadastrados no processo no SIPAC, individualmente, na forma e ordem abaixo descritas:

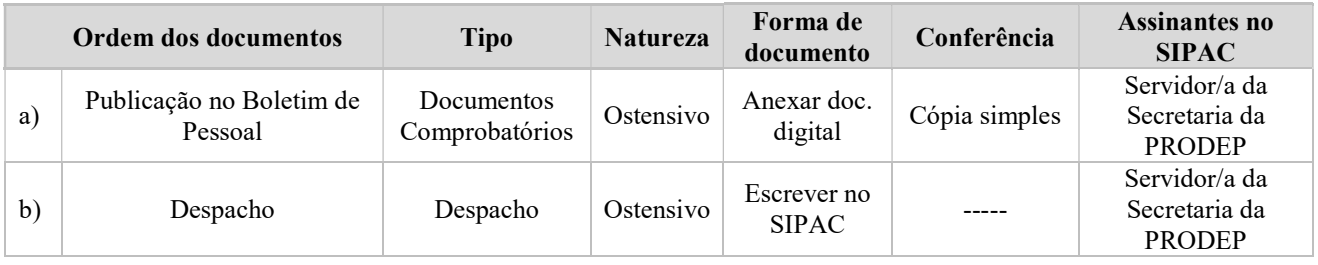

8. CAT recebe o processo, notifica o/a solicitante acerca do indeferimento, junta a comprovação da notificação e envia o processo ao NDI para fins de arquivamento. Continua no item 13.

Os documentos produzidos pela CAT nesta etapa devem ser cadastrados no processo no SIPAC, individualmente, na forma e ordem abaixo descritas:

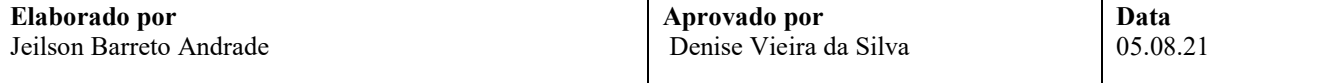

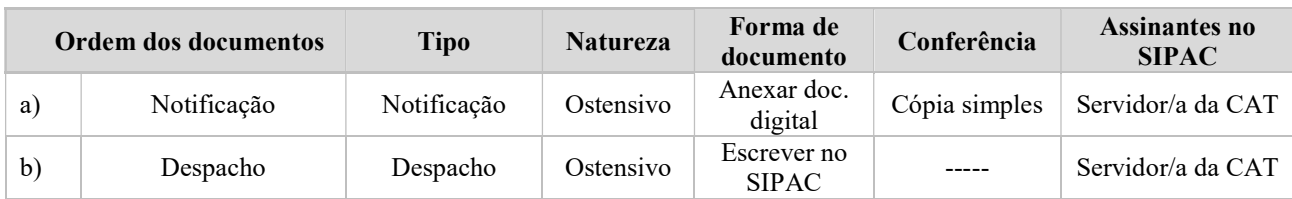

- 9. NOG (ou NGDP) recebe o processo no SIPAC e providencia o registro do Auxílio no SIAPE.
- 10. NOG (ou NGDP) verifica a necessidade de realizar acertos financeiros manuais para o/a servidor/a, em função da concessão do Auxílio.

#### Há necessidade de acertos financeiros manuais?

Não → Envia o processo ao NDI para fins de arquivamento. Continua no item 13.

Sim, como desconto  $\rightarrow$  Dá ciência ao requerente e providencia o lançamento dos débitos por meio do SIAPE na rubrica apropriada. Anexa documentos ao processo, assina eletronicamente, põe o Chefe do Núcleo (ou do NGDP) como assinante e o envia ao NDI para fins de arquivamento. Continua no item 13.

Sim, apenas como rendimento do exercício corrente Elabora memória de cálculo e providencia lançamento dos valores do exercício corrente como rendimento para o/a requerente por meio do SIAPE na rubrica apropriada. Anexa documentos ao processo, assina eletronicamente, põe o Chefe do Núcleo (ou do NGDP) como assinante e o envia ao NDI para fins de arquivamento. Continua no item 13.

Sim, como rendimento do exercício corrente e/ou como despesas de exercícios anteriores  $\rightarrow$  Elabora memória de cálculo e providencia lançamento dos valores do exercício corrente como rendimento para o/a requerente por meio do SIAPE na rubrica apropriada. Havendo despesas de exercícios anteriores, faz levantamento de valores indicando o mês/ano de referência com atenção à prescrição quinquenal, emite despacho, anexa ficha financeira referente ao exercício da despesa, assina eletronicamente, põe o Chefe do Núcleo (ou do NGDP) como assinante e envia ao Coordenador da CGP via SIPAC para reconhecimento da dívida e autorização do pagamento. Continua o processo no item 11.

Os documentos produzidos/utilizados pelo NOG (ou NGDP) nesta etapa devem ser cadastrados no processo no SIPAC, individualmente, na forma e ordem abaixo descritas:

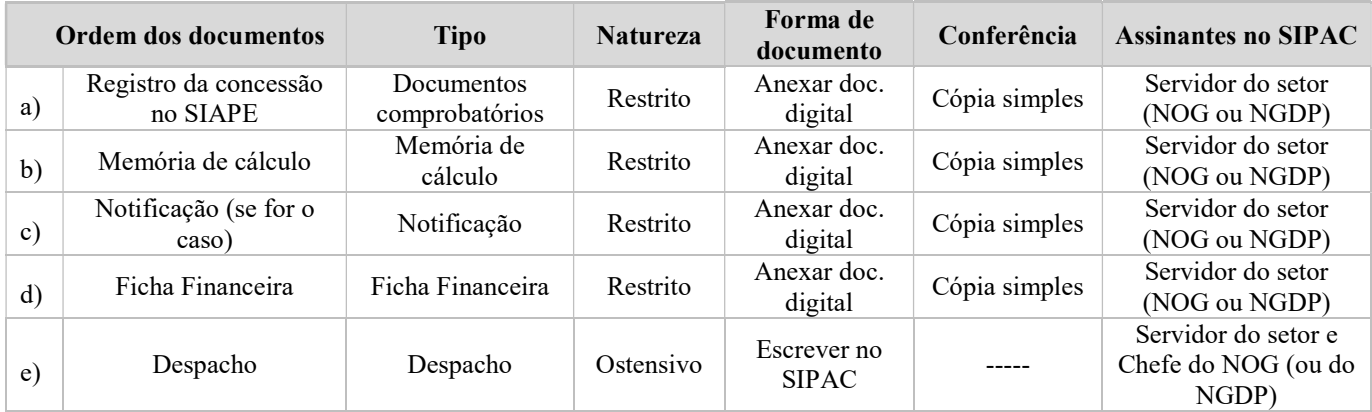

11. Coordenador de Gestão de Pessoas recebe e aprecia o processo e emite seu despacho.

#### Há conformidade nos valores caracterizados como despesas de exercícios anteriores?

- Sim  $\rightarrow$  Elabora Nota Técnica conclusiva, contendo a manifestação sobre o direito do interessado à vantagem, o reconhecimento da dívida e a autorização do pagamento, anexa ao processo e o envia eletronicamente ao NOF para as providências de lançamento no Módulo de Exercícios Anteriores do SIAPE. Continua no item 12.
- $\overline{Na} \rightarrow$  Devolve ao NOG (ou NGDP) para reavaliação do processo. Retorna ao item 10.

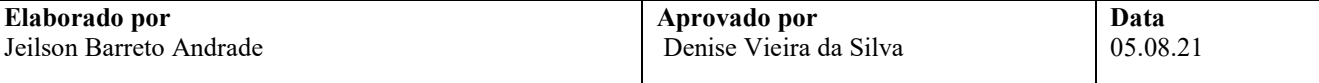

Os documentos produzidos pelo Coordenador da CGP nesta etapa devem ser cadastrados no processo no SIPAC, individualmente, na forma e ordem abaixo descritas:

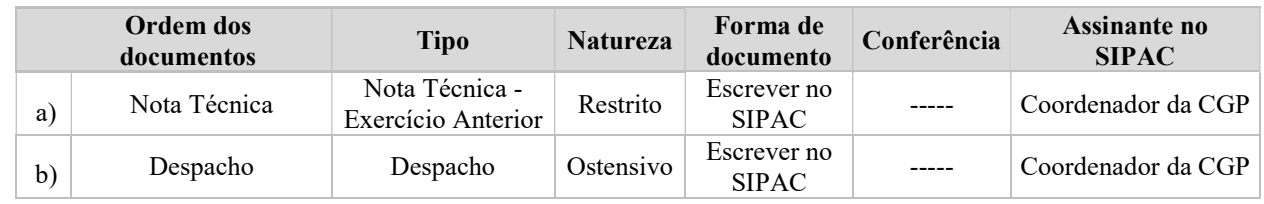

12. NOF recebe o processo no SIPAC, observa a natureza da despesa e o valor a ser quitado.

#### Qual o valor da despesa?

Inferior a R\$ 1.000,00, inclusive Providencia o lançamento do montante no Módulo de Exercícios Anteriores, notifica o Coordenador da CGP para autorização e desbloqueio do processo no SIAPE, aguarda o processamento da folha de pagamento em curso, constata que houve a quitação, anexa a comprovação e envia o processo ao NDI para fins de arquivamento. Continua no item 13.

Superior a R\$ 1.000,00 e inferior a R\$ 5.000,00, inclusive  $\rightarrow$  Notifica o/a servidor para apresentação de declaração firmando que não ajuizou e não ajuizará ação judicial pleiteando a mesma vantagem no curso do presente processo. De posse da declaração, providencia o lançamento do montante no Módulo de Exercícios Anteriores, notifica o Coordenador da CGP para autorização e desbloqueio do processo no SIAPE, aguarda o processamento da folha de pagamento do mês em curso, constata que houve a quitação, anexa a comprovação e envia o processo ao NDI para fins de arquivamento. Continua no item 13.

Os documentos produzidos pelo NOF nesta etapa devem ser cadastrados no processo no SIPAC, individualmente, na forma e ordem abaixo descritas:

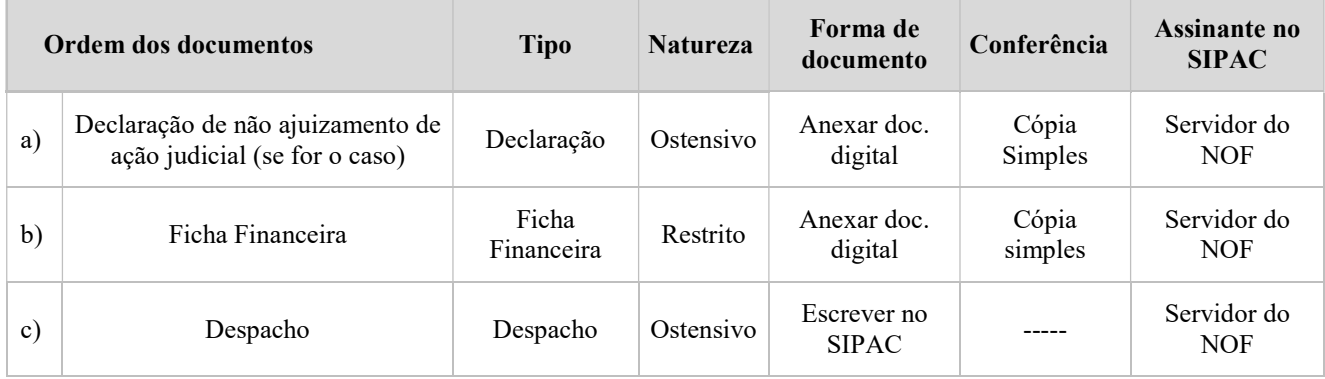

13. NDI recebe o processo no SIPAC, arquiva-o eletronicamente neste Sistema e providencia o seu envio para o Assentamento Funcional Digital do servidor.

Fim do processo.

## V. FORMULÁRIOS E MODELOS CORRELATOS

Solicitação de Auxílio-Transporte Municipal: https://prodep.ufba.br/formularios

## VI. CONTROLE DE REGISTROS

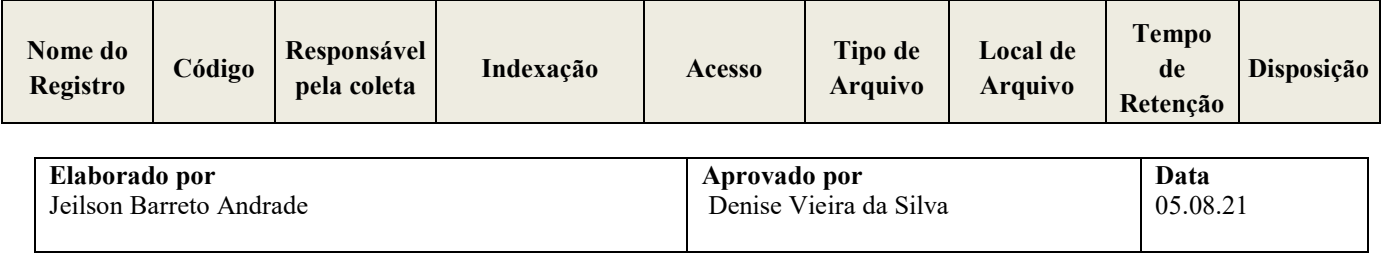

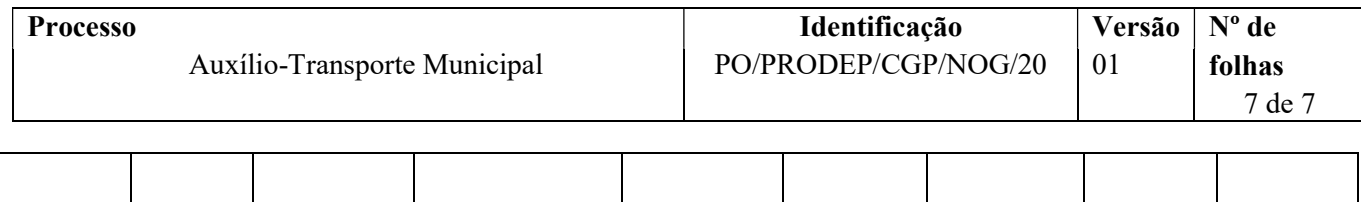

# VII. FLUXOGRAMA

Não disponível.

# VIII. CONTROLE DE REVISÕES

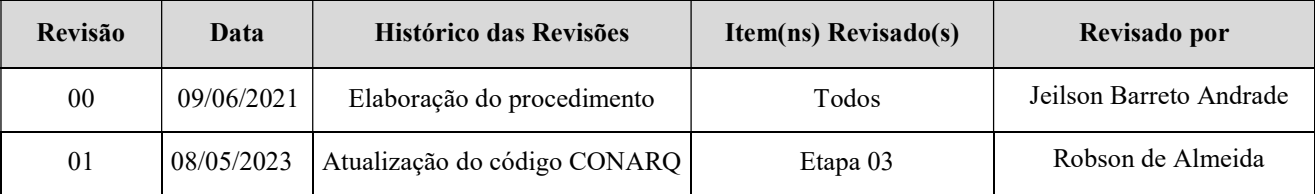

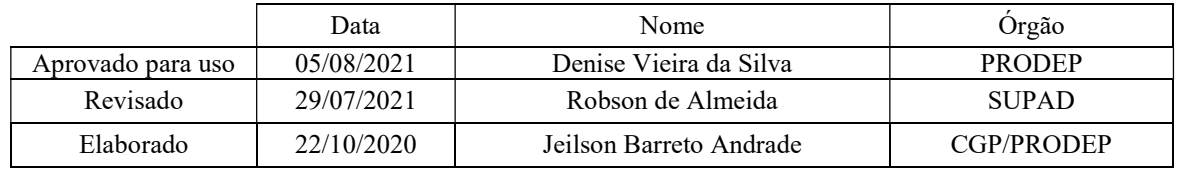

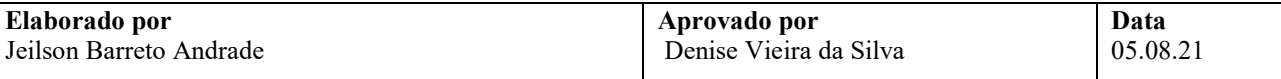